# **ООО «АГ Инжиниринг»**

# **Устройство охраны периметра «Багульник-М» АВРТ.425689.001 ТУ**

# **Интеллектуальный преобразователь интерфейса c гальванической развязкой «Багульник-М» ПИ USB/RS-485**

# **ПАСПОРТ**

**АВРТ.426469.019-02 ПС**

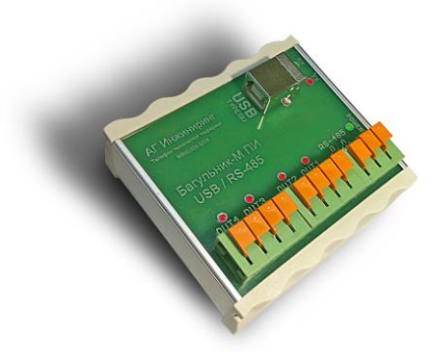

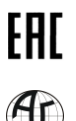

Декларация о соответствии ТР ТС № RU Д-RU.АИ30.В.04330

Общество с ограниченной ответственностью «АГ Инжиниринг» Телефон: (495) 229-1411, (499) 748-7902. Факс: (499) 748-7715 Линия технической поддержки: (800) 333-0203, www.bagulnik.ru

**Москва**

#### **1. Назначение изделия**

Изделие «Интеллектуальный преобразователь интерфейса с гальванической развязкой «Багульник-М» ПИ USB/RS-485» предназначено для подключения периметровых устройств и датчиков, имеющих интерфейс RS-485 и поддерживающих протокол связи «Багульник-М», к программноаппаратным комплексам «Багульник-М» УСО», «Багульник-М» ПК», имеющих интерфейс USB, с обеспечением гальванической развязки между указанными интерфейсами.

Изделие позволяет управлять гальванически изолированными дискретными выходами.

Изделие может быть использовано для подключения периметровых устройств и датчиков, имеющих интерфейс RS-485 и поддерживающих протокол связи «Багульник-М», к изделию «Интеллектуальный преобразователь интерфейса «Багульник-М» ПИ Ethernet/USB»АВРТ.429469.019-03. Изделие входит в состав комплекса «Устройство охраны периметра «Багульник-М».

Преобразователь рассчитан на один канал интерфейса USB, один канал интерфейса RS-485 и четыре управляемых дискретных выхода. Особенностью преобразователя является формирование команд протокола связи «Багульник-М» по интерфейсу RS-485. Это позволяет увеличить длину линии связи и организовать систему синхронизации периметровых устройств. В связи с этим, **замена изделия** 

## **на промышленные преобразователи интерфейсов других производителей не допускается!**

Для грозозащиты линии связи RS-485 рекомендуется использовать изделие «Устройство вводно-защитное «Багульник-М» УВЗ» АВРТ.426475.019.

#### **2. Технические характеристики**

Технические характеристики изделия приведены в таблице.

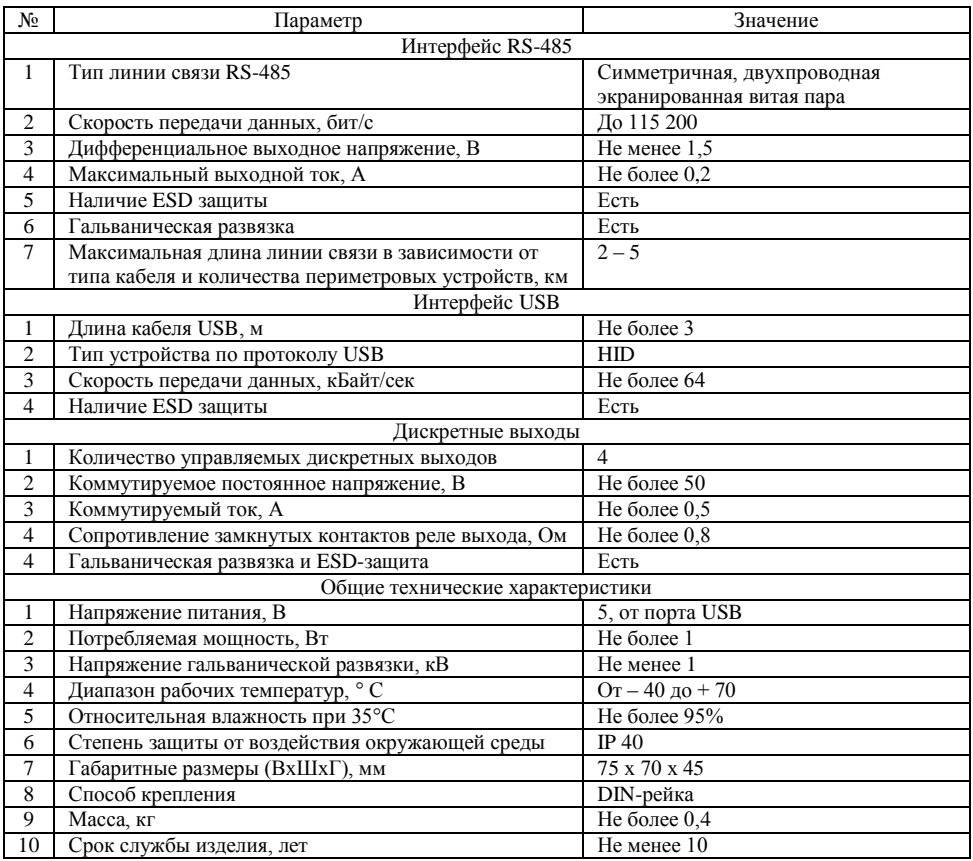

#### **3. Комплект поставки**

В комплект поставки изделия входят:

1. Интеллектуальный преобразователь интерфейса «Багульник-М ПИ» USB/RS-485» (корпус с клеммными колодками и разъёмом USB) АВРТ.429469.019-02 – 1 шт.;

- 2. Кабель USB A USB B (1,5 м) АВРТ.658611.025 1 шт.;
- 3. Резистор оконечный 120 Ом АВРТ.425911.331 2 шт.;
- 4. Паспорт АВРТ.429469.019-02ПС 1 экз.;
- 5. Упаковка 1шт.

#### **4. Конструкция изделия**

Конструктивно преобразователь выполнен в виде корпуса из алюминиевого профиля, с размещенной внутри корпуса электронной платой с радиоэлементами, колодками нажимного типа для подключения линии связи RS-485 и дискретных выходов и разъёмом USB типа B. Установка изделия производится в общий кроссовый шкаф на DIN-рейку. Назначение выводов колодок, а также заводской номер и дата выпуска указаны на передней панели.

Наличие напряжения питания, а также состояния линии интерфейса RS-485 (Rx, Tx) и дискретных выходов (вкл., выкл.) отображаются с помощью светодиодных индикаторов на передней панели устройства.

Внешний вид интеллектуального преобразователя интерфейса приведён на обложке настоящего Паспорта, а назначение выводов колодок и расположение элементов на рисунке 1.

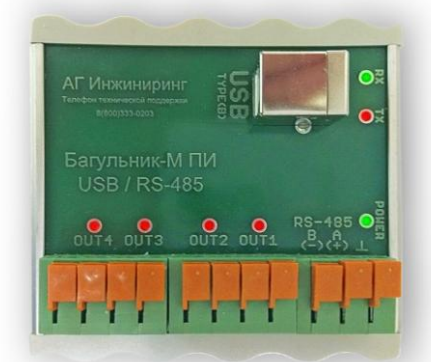

Рисунок 1. Назначение выводов клеммных колодок и расположение элементов.

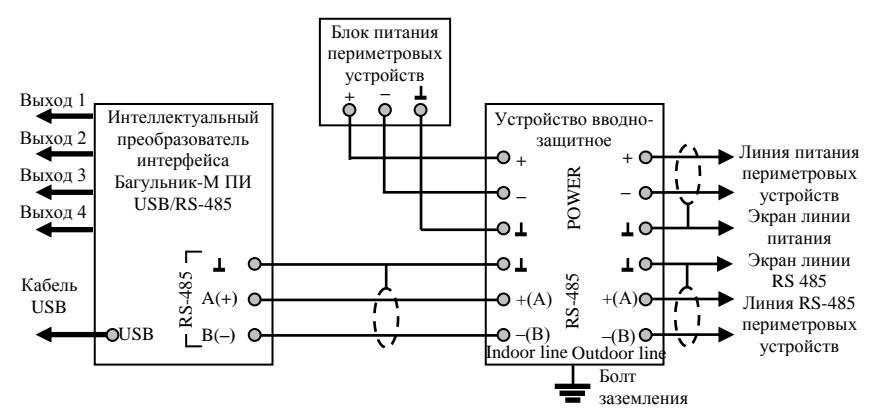

Рисунок 2. Схема подключения преобразователя интерфейса, УВЗ и блока питания.

#### **5. Установка изделия**

Для установки изделия на DIN-рейку совместите пластиковый пружинный элемент на задней поверхности корпуса с нижней кромкой DIN-рейки. Аккуратно потяните корпус вверх до зацепления профиля с верхней кромкой рейки. После зацепления отпустите корпус.

Для снятия корпуса потяните корпус вверх до выведения из зацепления с верхней кромкой рейки. После выведения из зацепления опустите корпус вниз для освобождения пружинного элемента.

Подключайте выводы колодок в соответствии с их назначением. Для подключения нажмите отверткой на язычок соответствующей клеммы в плоскости параллельной поверхности платы до отвода язычка. Вставьте зачищенный на 1 см проводник в отверстие колодки до упора. Отпустите язычок колодки. Проверьте надежность фиксации проводника. Не прилагайте больших усилий к колодкам.

Разъём кабеля USB тип B подключайте к разъёму USB до фиксации. Не прилагайте больших усилий при подключении и отключении разъёма.

Пример схемы подключения преобразователя интерфейса, устройства вводно-защитного и источника низковольтного питания (до 36 В) периметровых устройств и датчиков приведён на Рисунке 2.

При организации линии RS-485 установите согласующие резисторы (терминаторы) на концах линии. Для большинства типов витых пар значение сопротивления резисторов равно 120 Ом.

При необходимости подключите к выходам преобразователя внешние устройства. Настройка логики работы дискретных выходов осуществляется в программно-аппаратных комплексах.

Установка изделия на открытом воздухе не допускается. В случае необходимости используйте бокс с необходимой степенью защиты от воздействия окружающей среды.

## **6. Сведения об утилизации**

Изделие не содержит в своём составе драгоценные и редкоземельные материалы и камни.

Изделие не содержит в своём составе токсичных материалов. После окончания срока службы изделие подлежит списанию и утилизации в установленном порядке.

#### **7. Гарантийные обязательства**

Гарантийный срок эксплуатации изделия составляет 36 месяцев со дня продажи или приёмки изделия представителем заказчика при соблюдении правил установки и условий эксплуатации.

#### **8. Свидетельство о приёмке**

Интеллектуальный преобразователь интерфейса USB/RS485 заводской номер соответствует заявленным техническим характеристикам и признан годным к эксплуатации.

Дата изготовления изделия

Дата продажи (приёмки) изделия \_\_\_\_\_\_\_\_\_\_\_\_\_\_\_\_\_\_\_\_\_\_\_\_\_ М.П.

Штамп ОТК и изготовителя

#### **9. Сведения о рекламациях**

Рекламации предъявляют предприятию-изготовителю в течение гарантийного срока в установленном порядке при соблюдении правил установки и эксплуатации.

При отказе в работе или обнаружении несоответствия заявленным характеристикам изделия составляется рекламационный акт для отправки вместе с изделием на предприятие-изготовитель.

## **10. Адрес предприятия-изготовителя**

Адрес предприятия-изготовителя для предъявления рекламаций и претензий: ООО «АГ Инжиниринг» ,111398, г. Москва, ул. Лазо, д. 8, стр. 2. Телефон: (495) 229-1411, (499) 748-7902. Факс: (499) 748-7715 Бесплатная линия информационно-технической поддержки по изделиям «Багульник»: 8 (800) 333-0203 (звонок по России бесплатный, в т.ч. с мобильных телефонов). E-mail: **info@ bagulnik.ru** Internet: **www.bagulnik.ru**